Пуголовок Константин Николаевич, ЦТДН

# **«LERSUS»** ТЕХНОЛОГИЯ СОЗДАНИЯ **ЭЛЕКТРОННЫХ УЧЕБНЫХ МАТЕРИАЛОВ**

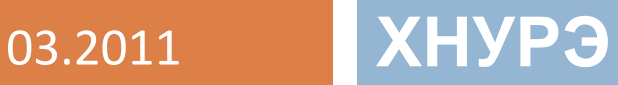

### Этапы создания ЭУМ в ПО «LERSUS»

- <sup>◻</sup> Последовательность действий:
	- Предварительная подготовка материалов
	- Погружение материалов в «Lersus»
	- Структурирование и оформление материалов в соответствии с «Требованиями к оформлению ЭУМ в ПО «Lersus»»
	- Предварительная проверка на наличие ошибок и их исправление
	- Публикация проекта в выходные форматы
	- Просмотр выходных форматов на наличие ошибок и их исправление в ПО «Lersus»
	- Объединение УчМ в ОЭУМ дистанционного курса
	- Окончательная проверка ОЭУМ дистанционного курса
	- Подача ОЭУМ дистанционного курса на экспертизу
	- Получение сертификата на ОЭУМ ДК
	- Использование ОЭУМ ДК в процессе обучения

#### Предварительная подготовка материалов (ч 1)

- <sup>◻</sup> Приведение всех имеющихся материалов в электронную форму (формат DOC) и к единому виду (в соответствие требованиям ДСТУ 3008-95)
	- математические формулы в MathType;
	- таблицы только в виде таблиц, а не рисунков;
	- форматирование текста по ширине;
	- рисунки и подписи к ним должны быть отцентрированы;
	- ЗАГОЛОВКОвок Константин Николаевич, ЦТДН 03.2011 Использовать стилевое оформление для

### Предварительная подготовка материалов (ч 2)

- <sup>◻</sup> **Разбиение материалов на учебные модули** (УчМ) производится преподавателем или по его согласию. На данный момент нами принято соотносить один УчМ с одной лекцией и сопутствующим практикумом или лабораторной работой. Также в каждом УчМ могут быть собственные литературные источники, глоссарий и тесты.
- <sup>◻</sup> УчМ желательно сохранять в виде отдельного файла формата DOC. Это облегчит работу в дальнейшем.

#### Погружение материалов в «Lersus»

- <sup>◻</sup> На данный момент погружение материалов может быть в двух вариантах:
	- Полуавтоматическом (через использование функции ПО «Lersus»: «Правка → Вставить RTF»), с последующим форматированием и структурированием материалов.
	- Ручной режим: пошаговое создание структуры УчМ с последующим её заполнением методом Ctrl+C Ctrl+V.

# Структурирование и оформление материалов

- <sup>◻</sup> Структурирование и оформление материалов в соответствии с «Требованиями к оформлению ЭУМ в ПО «Lersus»» которые представлены в файле «Требования к оформлению ЭУМ.doc".
	- Если вы сделали приведение всех имеющихся материалов к единому виду (в соответствие требованиям ДСТУ 3008-95), то часть работы вы уже выполнили.

#### Предварительная проверка на наличие ошибок и их

#### исправление

- <sup>◻</sup> Для этого необходимо сохранить проект учебного модуля, закрыть "Lersus" и заново открыть данный учебный модуль.
- <sup>◻</sup> Просмотреть проект на наличие ошибок и в случае их обнаружения исправить.

### Публикация проекта в выходные форматы

- <sup>◻</sup> Версия ПО "Lersus" которая раздается преподавателям и студентам лишена возможности генерировать выходные форматы. Поэтому для получения УчМ в выходных форматах необходимо:
	- Выслать архив формата zip который находиться в папке УЧМ (название файла = «название папки.zip») на почту

# **lersus.kture@gmail.com.**

- ТЕМА письма «Название курса и название/номер УчМ»,
- В случае если архив получается больше 20 Мб, то можно его переразбить на более мелкие архивы.
- И в течении 3-х рабочих дней получить архив с форматами HTML и PDF.

Пуголовок Константин Николаевич, ЦТДН 03.2011

#### Просмотр выходных форматов на наличие ошибок и их исправление в ПО «Lersus»

- <sup>◻</sup> Для этого необходимо распаковать полученный архив, просмотреть УчМ в форматах HTML и PDF.
- <sup>◻</sup> Исправить найденные ошибки в проекте УчМ в ПО «Lersus».

# Объединение УчМ в ОЭУМ дистанционного курса

- <sup>◻</sup> После создания всех УчМ в формате ПО "Lersus" и исправления всех найденных ошибок, необходимо объединить УчМ в объединенные электронные учебные материалы дистанционного курса. Для этого необходимо:
	- Создать модуль «описания дистанционного курса» (ОДК).
	- Заполнить необходимыми данными, они в основном берутся из рабочей программы.
	- Создать архив содержащий УчМ и модуль ОДК, выслать на почту или в случае его большого размера принести в 330 комнату для публикации ОЭУМ ДК.
	- В течении 5 рабочих дней получить уведомление о создании ОЭУМ ДК в формате HTML. И забрать его в 330 в виде архива.

Окончательная проверка ОЭУМ ДК

- <sup>◻</sup> Проверка на наличие ошибок в объединенных электронных учебных материалах дистанционного курса
- <sup>◻</sup> Исправление найденных ошибок в проектах УчМ в ПО «Lersus».
- <sup>◻</sup> После исправления ошибок необходимо повторить «Объединение УчМ в ОЭУМ ДК»

# Получение сертификата на ОЭУМ ДК (ч 1)

- <sup>◻</sup> После того как Вы решите, что в Ваших ОЭУМ ДК нет ошибок и ОЭУМ ДК Вас удовлетворяют по содержательным критериям. Вы можете подать ОЭУМ ДК на экспертизу.
- <sup>◻</sup> Для этого необходимо :
	- заявление установленной формы в бумажном виде с собственноручной подписью автора(ов) ОЭУМ ДК - 2 экземпляра;
	- ОЭУМ ДК в электронном виде на оптическом носителе (CD или DVD) - 1 экз.
	- выписка из протокола заседания кафедры в письменном виде о рекомендации данном ОЭУМ ДК пройти экспертизу - 1 экз.
	- копию рабочей программы по учебной дисциплине, по которой создана ОЭУМ ДК , в письменном виде - 1 экз.
	- любые дополнительные материалы по желанию автора(ов) ОЭУМ ДК .

# Получение сертификата на ОЭУМ ДК (ч 2)

- <sup>◻</sup> На диске должны быть записаны УчМ в исходном формате ПО «Lersus» и ОЭУМ ДК в формате HTML.
- <sup>◻</sup> В течении месяца от даты приема авторам выдается или сертификат или экспертное заключение с перечнем найденных ошибок.
	- Если материалы предоставлены в июле или августе, то результаты экспертизы могут быть предоставлены в октябре.
- <sup>◻</sup> У авторов есть 2 недели на устранение найденных недостатков.
- <sup>◻</sup> Количество повторных экспертиз одна.

Пуголовок Константин Николаевич, ЦТДН 03.2011

# Использование ОЭУМ ДК в процессе обучения

- □ ОЭУМ ДК могут быть испльзованны:
	- В дистанционном обучении **(http://dl.kture.kharkov.ua)**
	- В заочном обучении **(http://dl.kture.kharkov.ua)**
	- В качестве дополнительных учебных материалов для самостоятельной работы **(http://iw.kture.kharkov.ua)**
	- В качестве раздаточных материалов (как в электронном так и в печатном виде)